# Inhaltsverzeichnis

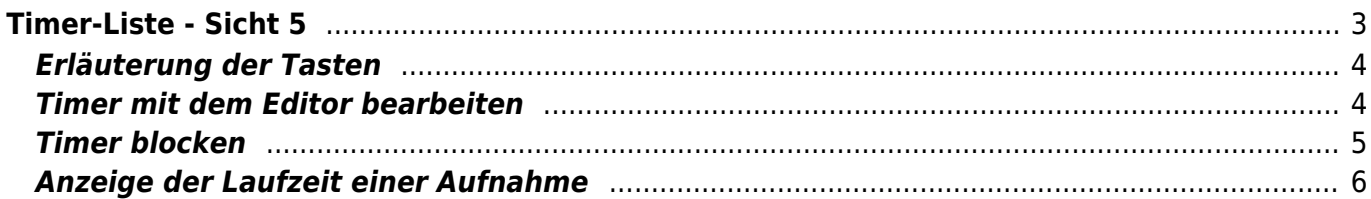

https://nayal.de/ Printed on 2024/02/14 22:03

# SmartEPGvu<sup>+</sup>

# <span id="page-2-0"></span>**Timer-Liste - Sicht 5**

Diese Sicht kann auf eine beliebige Taste gelegt, oder von einer anderen Sicht mit der Taste aufgerufen werden.

Eine Taste kann im Setup Menü Punkt ["Taste für die Timer-Liste](https://nayal.de/doku.php/menue4)" eingestellt werden. Es werden alle vorhandenen Timer angezeigt.

> Timer-Einträge werden mit Textfarben dargestellt. Die Bedeutung der Farben wird [HIER](https://nayal.de/doku.php/timersymbole) erklärt. Außerdem wird für jeden Timer-Typ ein entsprechendes Symbol auf der rechten Seite der Zeile eingeblendet. Die Bedeutung der Timer-Typen wird [HIER](https://nayal.de/doku.php/timersymbole) erklärt.

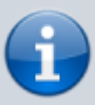

SmartEPGvu<sup>+</sup> verwendet eine sogenannte FileDB, diese merkt sich die aufgenommenen Sendungen, zeigt Wiederholungen mit einem an und verhindert wiederholte Aufnahmen bei Serien (Blocken von Timern). Timer mit kreisförmigen Pfeilen zeigen an, dass die aufzunehmende Sendung eine Wiederholung ist.

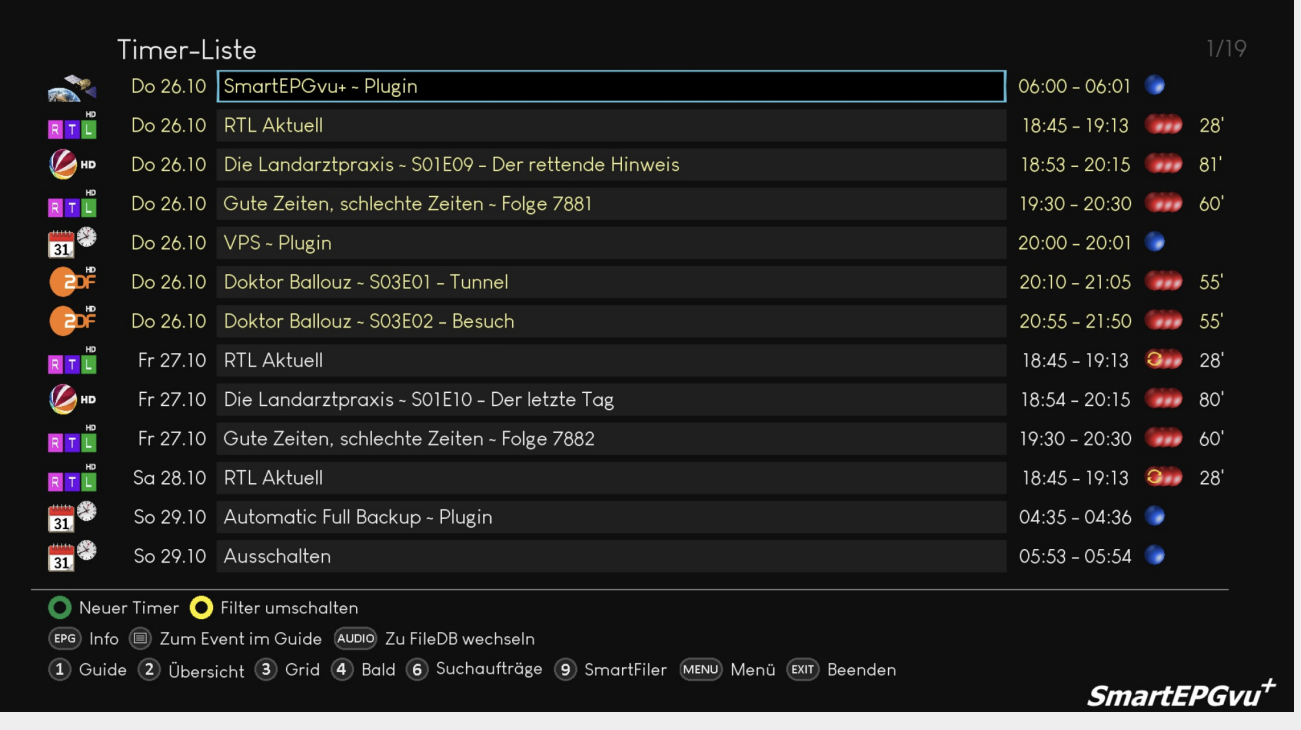

# <span id="page-3-0"></span>**Erläuterung der Tasten**

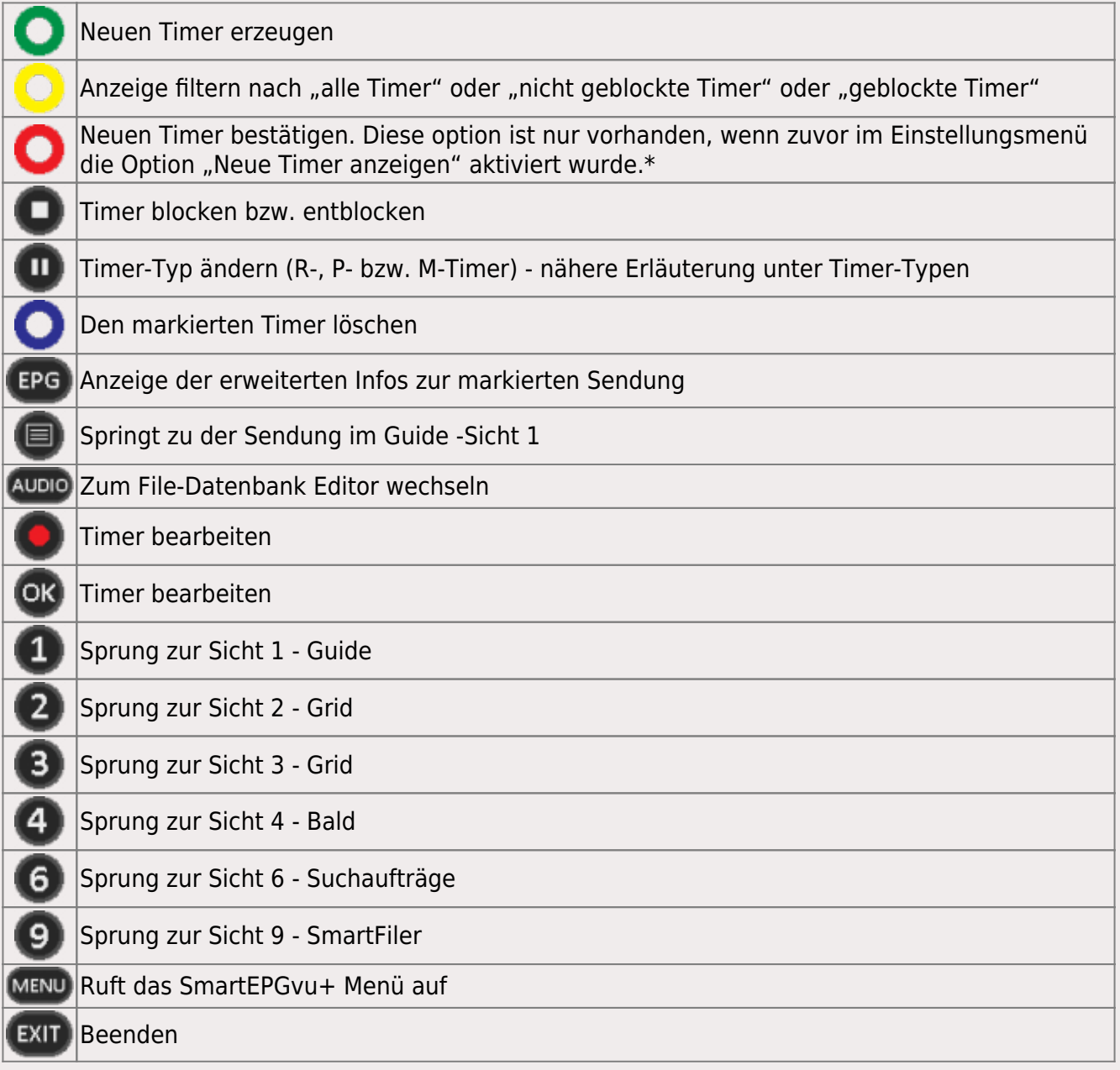

\* Wird der Timer nicht bestätigt, wird die Sendung trotzdem aufgenommen. Die Timer-Farbe bleibt dann Dunkelgrün.

Wenn der Timer mit  $\bullet$  bestätigt wird, passt sich die Farbe dem Zeitpunkt der geplanten Aufnahme an.

#### <span id="page-3-1"></span>**Timer mit dem Editor bearbeiten**

Wennman die Record **OD** oder OK OK Taste drückt, erscheint der Editor, um den Timer zu bearbeiten.

Der Timer-Editor wird [HIER](https://nayal.de/doku.php/timereditor) näher erläutert.

#### <span id="page-4-0"></span>**Timer blocken**

Wenn man dieTaste drückt, erscheint eine Einblendung mit einer Auswahl an Optionen wie man blocken möchte.

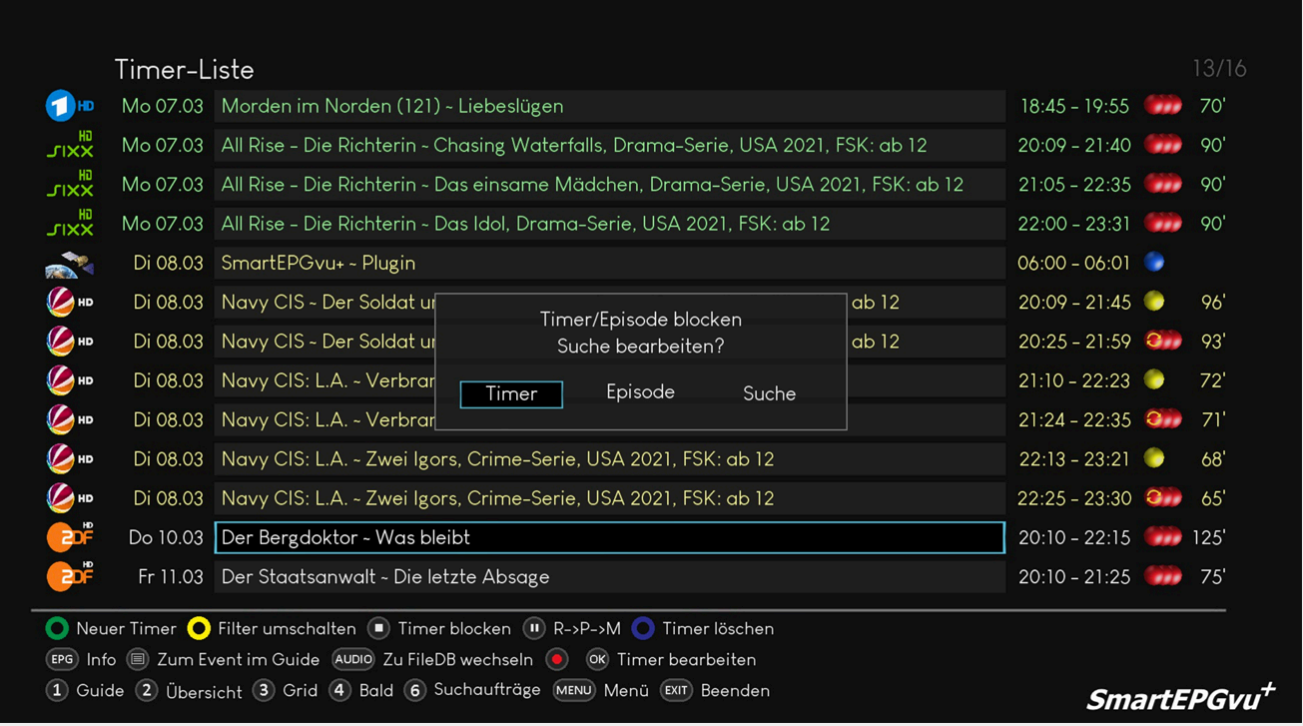

- Wählt man die Option "Timer", wird nur dieser Timer geblockt, eine erneute Aufnahme ist möglich, wenn die Sendung wiederholt wird.
- · Wählt man die Option "Episode", wird diese und alle zukünftigen Wiederholungen dieser Episode geblockt und nicht aufgenommen.
- · Wählt man "Suche", kann der Suchtimer bearbeitet werden. Die Suche wird [HIER](https://nayal.de/doku.php/sicht6) näher erläutert.

Wenn das Blocken einer Episode automatisch erfolgen soll, dann muss der [Modus](https://nayal.de/doku.php/sicht6#modus) [der Suche](https://nayal.de/doku.php/sicht6#modus) dieser Sendung auf "Serie" und nicht "Alles" umgestellt werden.

#### <span id="page-5-0"></span>**Anzeige der Laufzeit einer Aufnahme**

Die Laufzeit bei laufenden Timern wird rechts von der Aufnahme angezeigt.

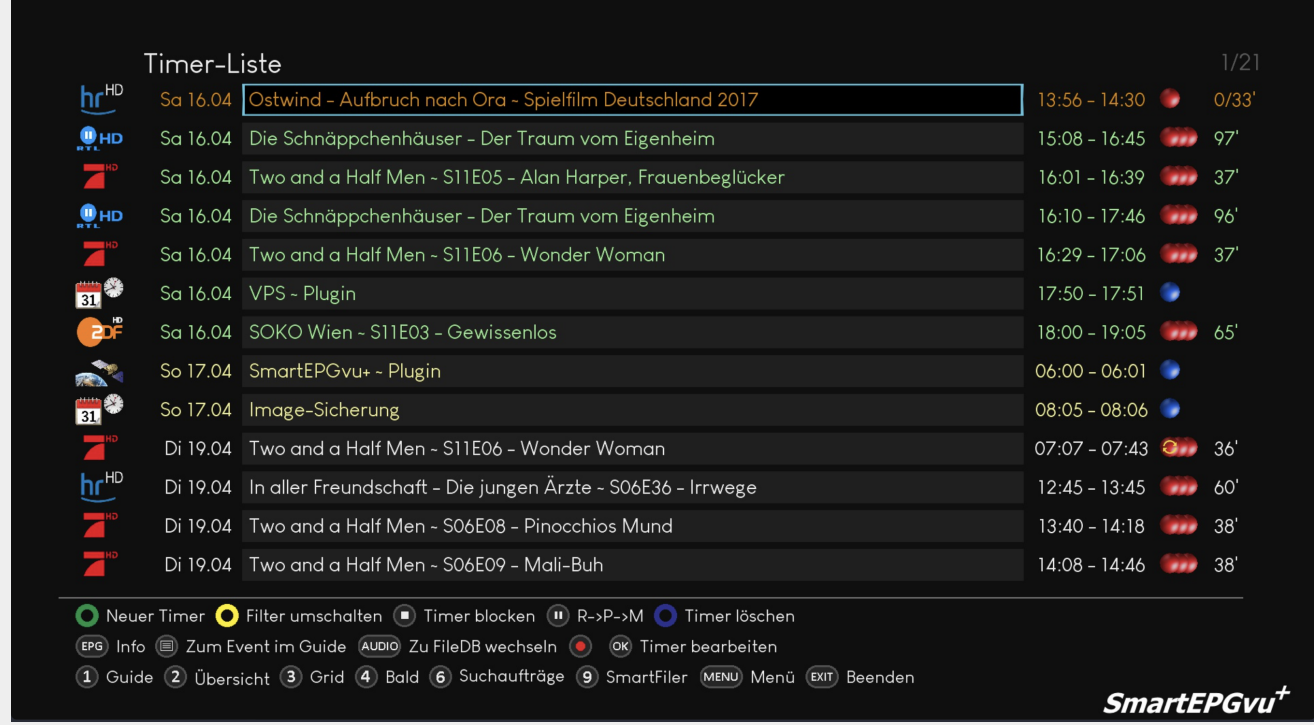

From: <https://nayal.de/>-

Permanent link: **<https://nayal.de/doku.php/sicht5>**

Last update: **2024/02/08 20:27**

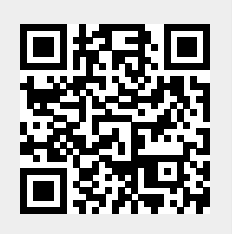